# **Bulk File Option for TPAs and MUs**

Employers representing or submitting tax/wage reports for multiple accounts such as Third-Party Administrators (TPAs) or Multi-Unit Organization (MUs) must file electronically. TPA agents or MU employers can use the Bulk File option to enter many reports into the system quickly. The feature allows Tax and Wage Reports to submit multiple employers and employees for the same quarter. The only file format supported for this function is a 512 Byte file, not a CSV file.

### To perform bulk file option for TPAs and MUs:

1. From the Services for Employer group in the left navigation menu, click Bulk File Wage Upload.

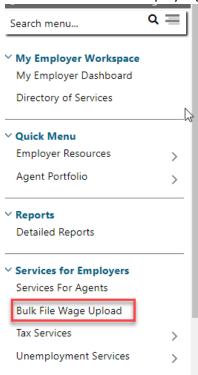

2. TPAs or MUs upload the 512 Byte text file into the system.

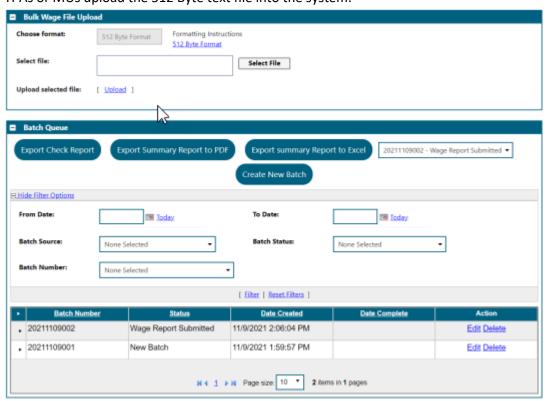

Bulk File Wage Upload Screen Showing Uploaded Batches for TPA or MU

a. Click the Select File button and browse to select the prepared file. The name of the file will display in the Selected File field with a green dot when ready.

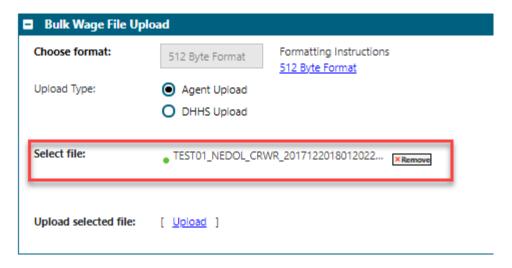

b. Click the Upload link. The system verifies the selected file is a 512 Byte text file. When TPAs or MUs upload and submit the report, they will be asked to correct any file structure validation errors and resubmit the file. If successful, the table will refresh and display the new record with the assigned Batch Number, Status (New Batch), and Date Created (today's date/time).

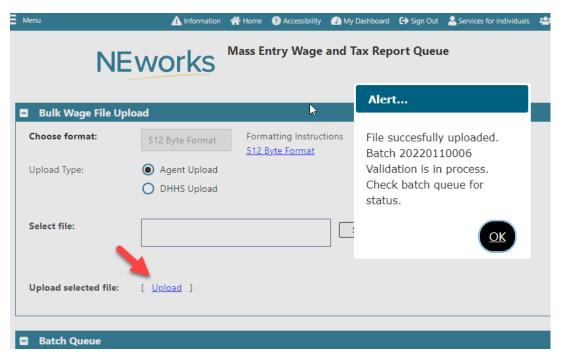

c. To make changes to the file and re-upload, click the Delete link and repeat this step.

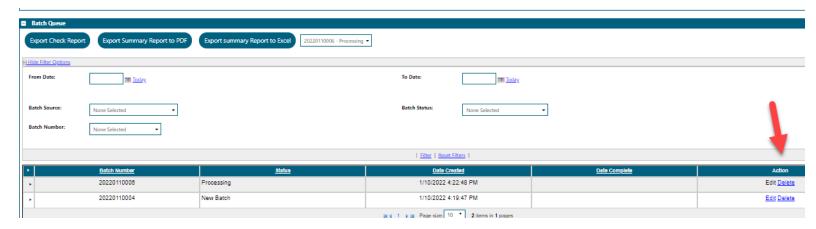

- 3. TPA agents can verify their active client employers' reports are successfully submitted by going to their Tax/Wage Reports tab. Agents and MUs will go to their Representing Employers tab and use an Employer link to begin assisting an employer. On the Tax/Wage Reports tab, TPA agents and MUs will notice the following changes as a result of the uploaded report.
- i. The quarterly report just submitted has moved from the Pending Reports table to the Report Details table.
- ii. The Tax Report Received Date and Wage Report Received Date match the date of the final submission by staff. Note: The Wage Report Received Date determines whether the employer has filed timely or not.
- iii. Total tax amounts due displays.
- iv. If penalties, interest or fees have been assessed, the total will display in the window. Click the drop-down to see a breakdown of each. The total is added to the computed Combined Tax Amount to calculate the Total Amount due for the quarter. The Outstanding Balance includes the totals due for all unpaid quarters/reports.

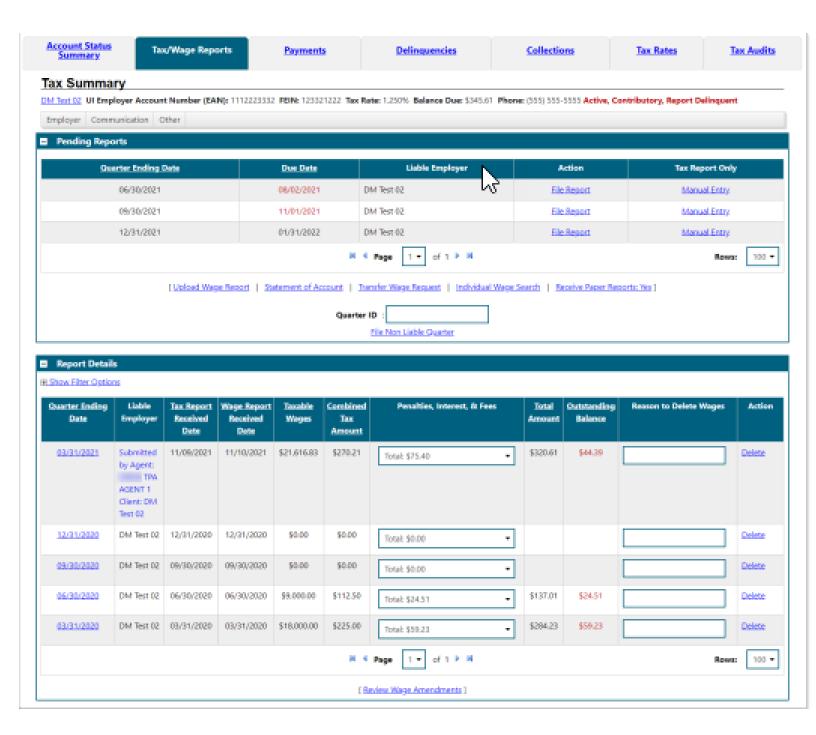

## Validations and Error Reporting for Employer Submitted files

A real-time notification process is used for electronically submitted Combined Tax and Wage report files. It begins with a required pre-submission validation of the report data to identify any errors. This is also an opportunity for the submitter to manually review the wage records using the row by row display.

Errors are displayed in the last column of each employee record with a detail of the required correction(s). All corrections must be done by the submitter. When the validation shows no errors, the user can then select the Submit option to file the quarterly tax/wage report into the NE Tax system. Once submitted the report is visible in the Tax/Wage Reports folder. A list of the NEworks system validations is provide below. \*Submitters would be responsible to manually review data integrity such as correct SSNs, name spelling, and reported wages.

### **Combined Tax Report Validations**

Validate Quarter ID and Date

Validate Employer Account Number is Numeric

Validate EAN

Validate Account Number is in Tax File

Validate the Quarter is liable for the account

Validate if the Quarter is locked for Audit

#### **Wage Report Validations**

Validate Quarter ID and Date

Validate Employer Account Information

Validate SSN

Validate First, and Last name fields are not empty

Validate First, Last and Middle name fields do not contain special characters #, \$, %, etc.

Validate Wage amount is numeric

Validate Hours Paid is numeric

Validate the Job Title field does not exceed 50 characters

A check for Wage decreases on previously submitted reports is a report amendment requiring staff approval and cannot be submitted by mass entry or bulk file.

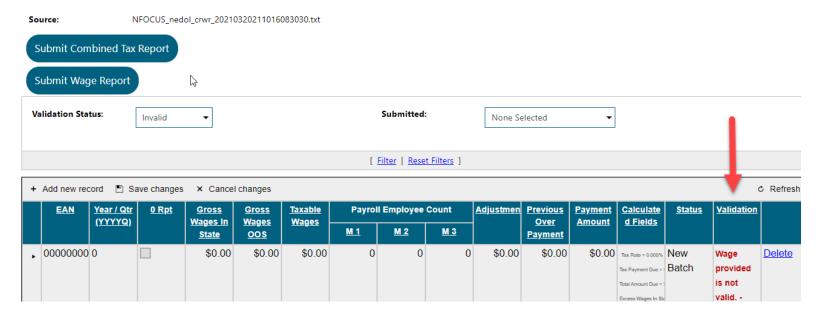